# CUTAWAY LISTENING SHOTS IN MOVIE MAKER

Step-by-Step Instructions

## SCREEN SHOT OF COMPLETED SEQUENCE USING TWO LISTENING SHOTS

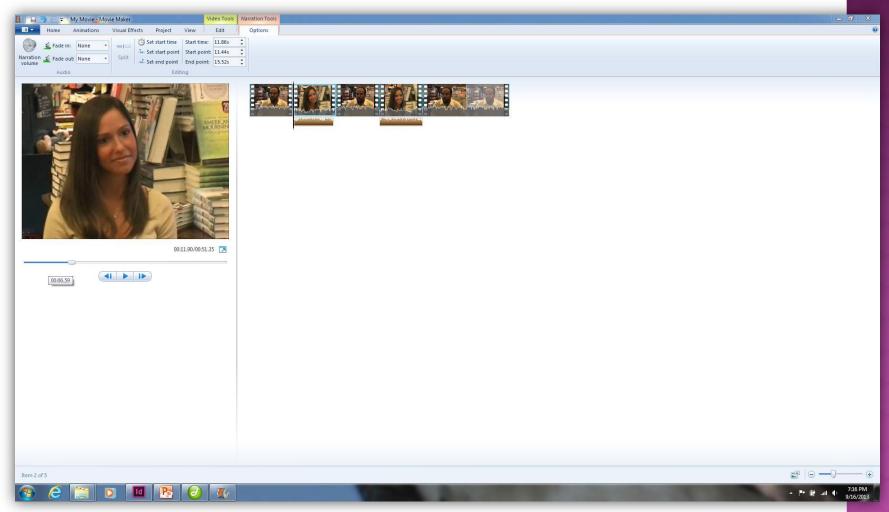

### FIRST STEP: DECIDE WHERE THE CUTAWAY SHOT WILL GO

- Either split a clip- put cursor where you want to split the clip, then hit the Split tool while in the Video Edit mode
- Or put two separate sound bites together- you will use the cutaway to hide the jump cut

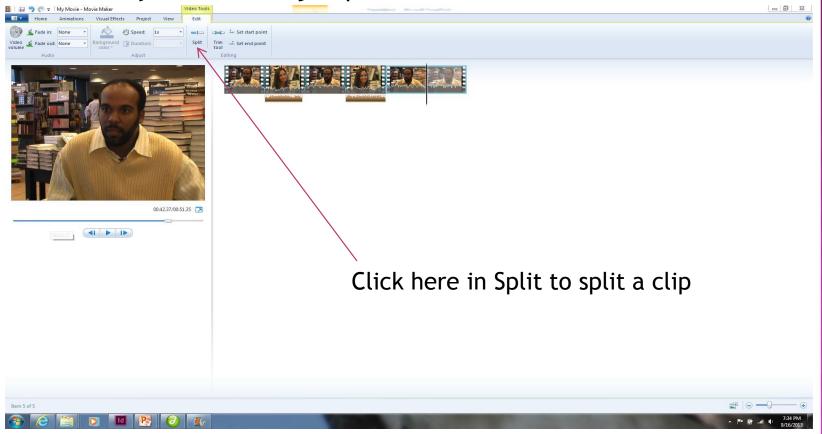

#### NEXT PUT YOUR LISTENING SHOT BETWEEN THE TWO CLIPS YOU ARE CONNECTING

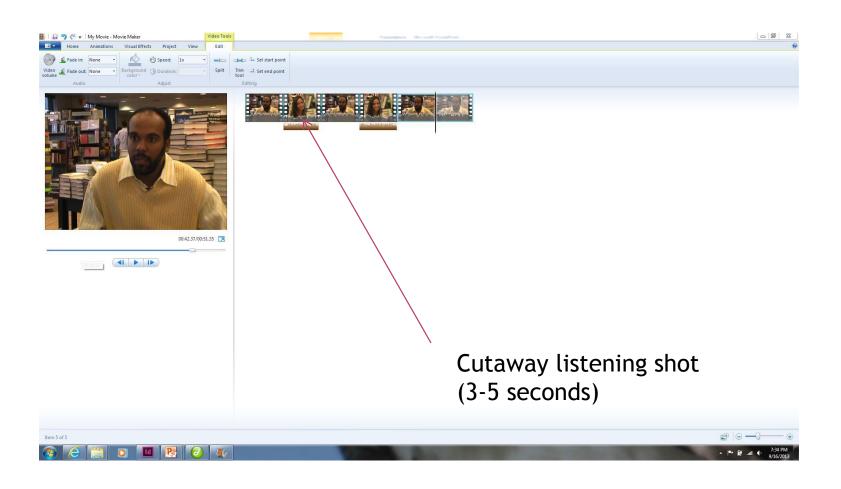

#### NEXT, INSERT AUDIO ONLY OF THE SAME SOUNDBITE YOUR ARE COVERING OR JOINING WITH THE CUTAWAY

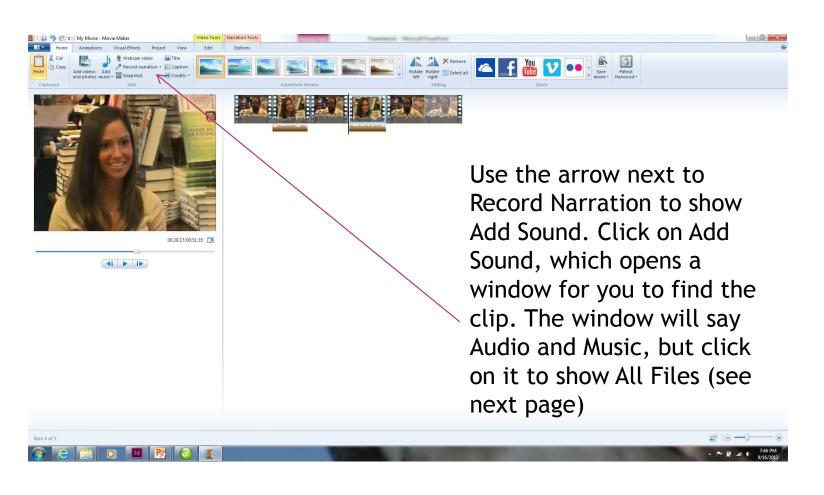

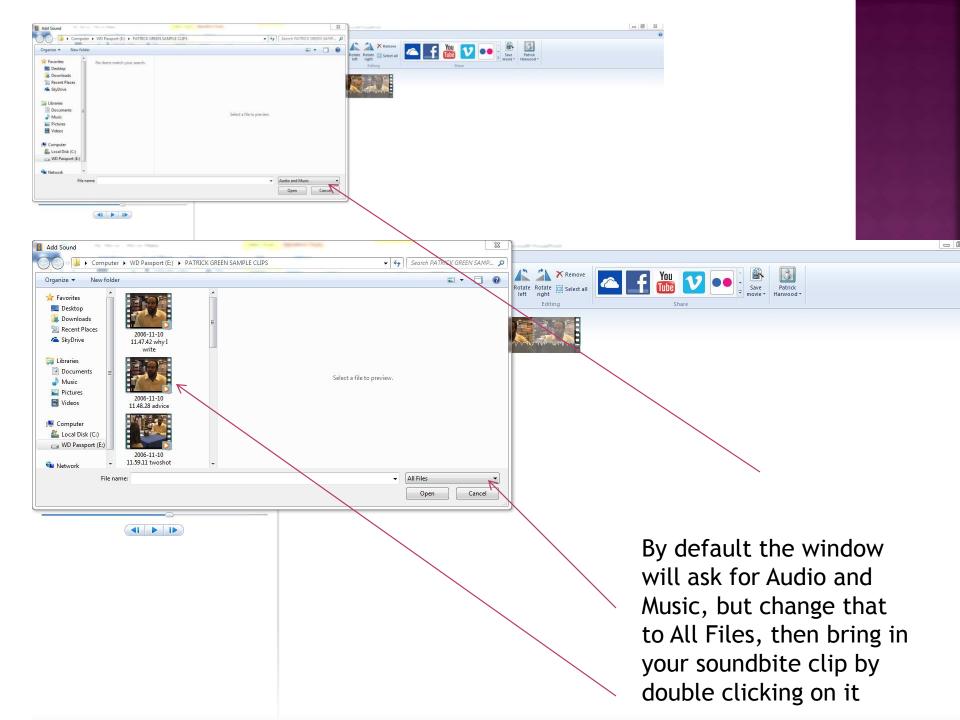

### HAVE CURSOR WHERE YOU WANT AUDIO TO GO, UNDER (OR WITH) YOUR CUTAWAY LISTENING SHOT

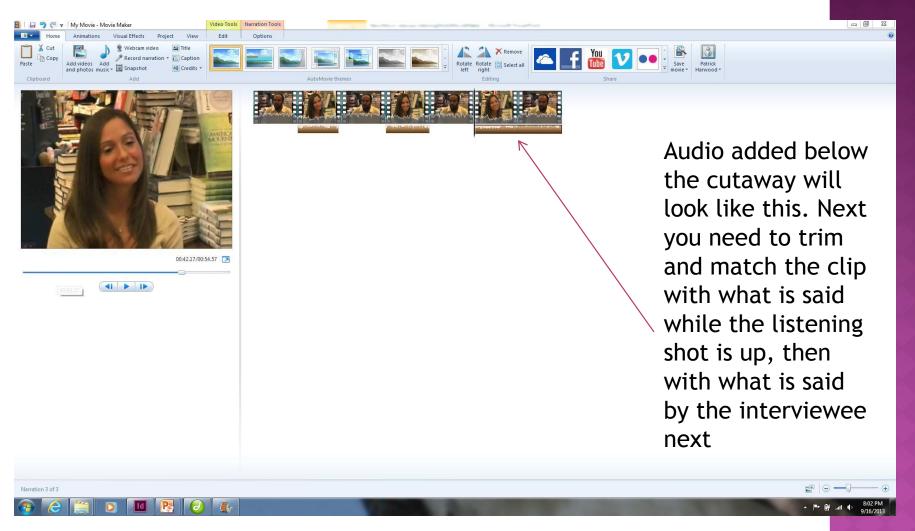

#### USE NARRATION TOOLS TO TRIM AUDIO

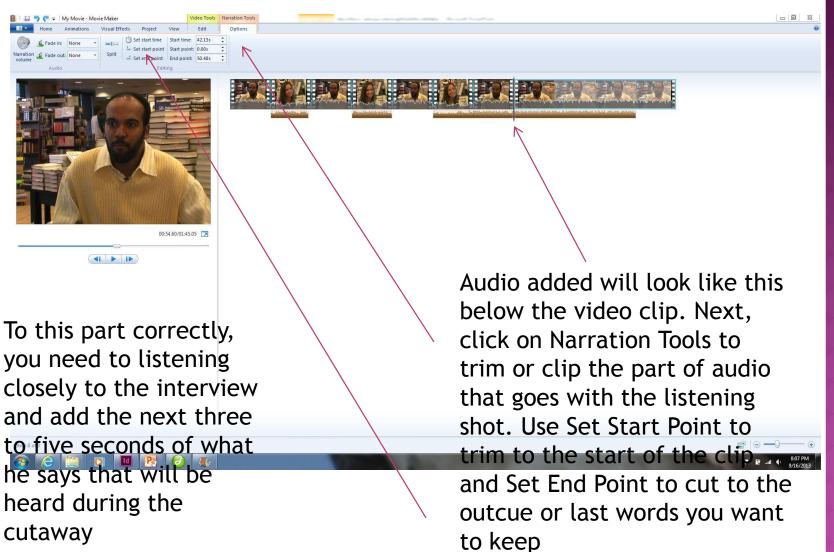

#### COMPLETE THE CUTAWAY

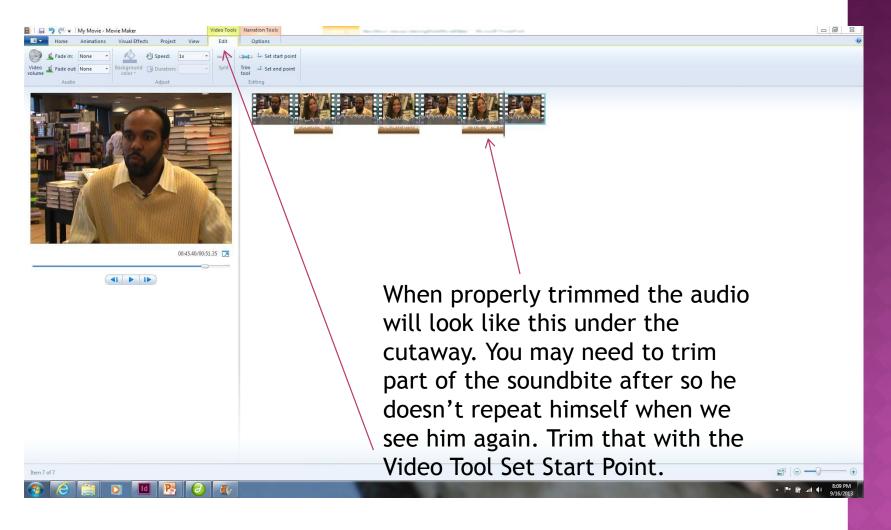

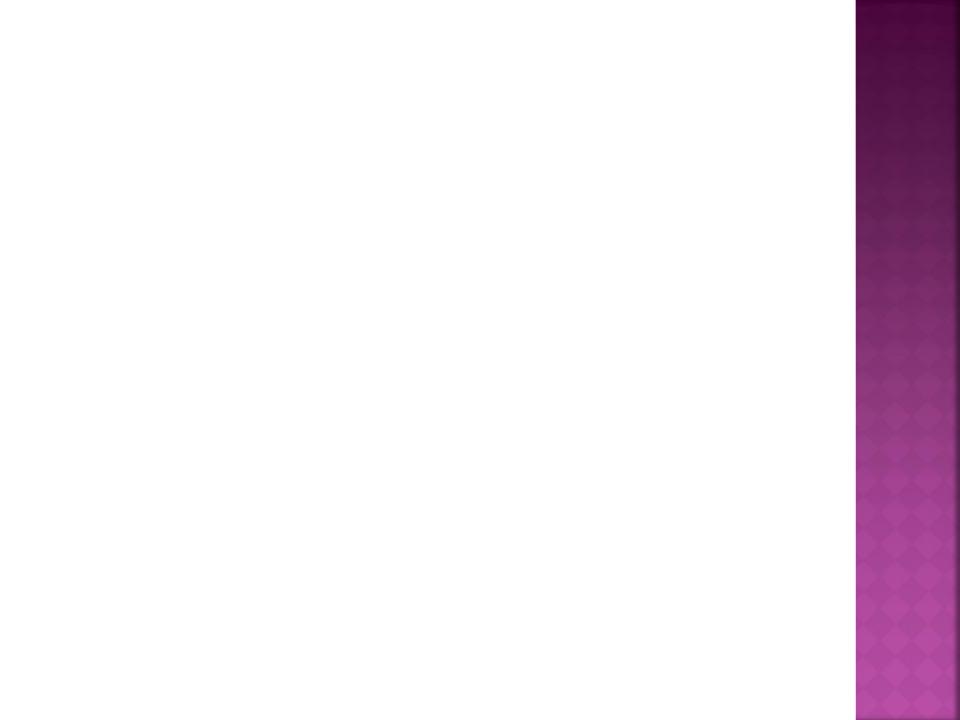